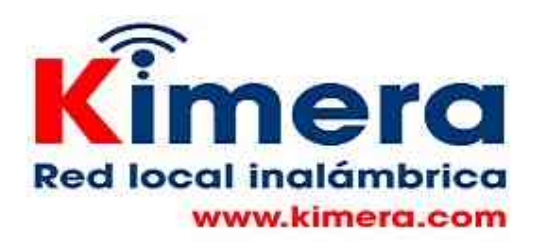

## **Indicaciones de uso de las lecciones**

Estás lecciones están construidas con un concepto de "aprender haciendo, cada usuario puede leer las indicaciones y llevar a cabo las actividades propuestas hasta que considere que ha aprendido lo suficiente.

Las actividades se llevan a cabo utilizando las herramientas disponibles en la Red Local que permiten simular herramientas disponibles en una red local y en lnternet. Se crea incluso una video conferencia para que los usuarios puedan explorar este tipo de herramienta y se familizaricen con las relaciones "virtuales" que se generan en este tipo de plataformas.

Se incluye la posibilidad de descargar una versión pdf de cada lección, esta solo funciona como archivo texto pero se espera permita al usuario llevar en su celular parte del contenido de la lección respectiva.

## **Qué encontramos**

Las 5 primeras lecciones son guías donde se presentan y exploran conocimientos básicos para que los y los usuarios esten en capacidad de utilizar los celulares como dispositivo de apoyo a los procesos relacionados con la finca.

De las lecciones 6 a 10 cada lección trata un tema bien relacionado con seguridad o privacidad, se aprovecharan para practicar el uso de de los equipos, de los celulares y de las herramientas que se utilicen.

En cada lección se plantea el tema, se dan contenidos de referencia y se proponen algunas actividades. Las actividades propuestas simulan las disponibles en Internet, en lo posible en condiciones similares a las que se presentan en Internet.

Cuando sea necesario, una vez el usuario haya llevado a cabo la actividad puede subir el archivo relacionado con la actividad al servidor utilizando la opción SUBIR desplegada en la pantalla. Los archivos subidos al servidor pueden ser accedidos por los otros estudiantes y los docentes.

## **Requerimientos e indicaciones técnicas**

Las lecciones se ejecutan en la Red Local Kimera la cual es fácil de instalar y ejecutar en cualquier computador disponible en la zons, si no existe una red se crea a partir del uso de un router y se utilizan como dispositivo de acceso los computadores, tabletas y celulares disponibles en manos de los usuarios.

Para simular las condiciones de una video conferencia se utiliza Jitsi\_Meet, cuando se requiera este programa en una lección el docente deberá iniciar Jitsi:Meet haciendo clikc en la carpeta Jitsi\_Meet en la opción "inicioJitsi\_Meet".

Esta opción solo funcionará si el equipo en que está instalado Jitsi Meet tiene sistema operativo Windows 10, no funciona en Windows 7.

Adicionalmente se requiere que la IP asignada al equipo por la red tenga como rango 192.168.88.--- . Si se esta utilizando un router de Kimera este opera en este rango y no es necesario hacer nada especial.